## **Resizing images for Projection using Adobe Camera Raw**

When preparing an image for Cascade Camera Club critiques, most, if not all, processing can be accomplished in Adobe Camera Raw. If you captured your image as a RAW file or as a JPEG, open your image in Adobe Camera Raw and prepare it for critique projection without using any other software. Once you have completed the processing, convert your image to a maximum of 1920 pixels wide or 1200 pixels high and to the sRGB color space for optimal display. (The native resolution of the club projector is 1920 pixels wide by 1200 pixels high and its color space is sRGB.)

## Resizing Images Using Adobe Camera Raw (Photoshop CC 2015 version)

- a. With an image open and fully edited in Adobe Camera Raw 1. Left-click the **Save Image...** button in
	- 1. Left-click the **Save Image…** button in lower left corner of dialog to open the **Save Options** dialog
		- a. Set your destination by choosing "**Save in New Location**"
		- b. Left-click "**Select Folder…**" to the location on your hard drive you want to store this new image
		- c. Determine what to name this file in the "**File Naming**" section
		- d. Set "Format" to **JPEG**
		- e. Check the "**Limit File Size To**:" box and enter the value of 1000 K
		- f. Set **Color Space** to sRGB IEC61966-2.1 and Depth to 8 Bits/Channel
		- g. Set **Image Sizing** by checking the **Resize to Fit:** box and selecting "Width & Height"; set the value to 1920 for "W" and 1200 for "H"; check the "**Don't Enlarge**" box; Resolution is not important for projecting images
			- h. If you wish Adobe Camera Raw to sharpen the image, check the box for "**Sharpen For:**", setting the value to "**Screen**" and the Amount to "**Standard**" for starters

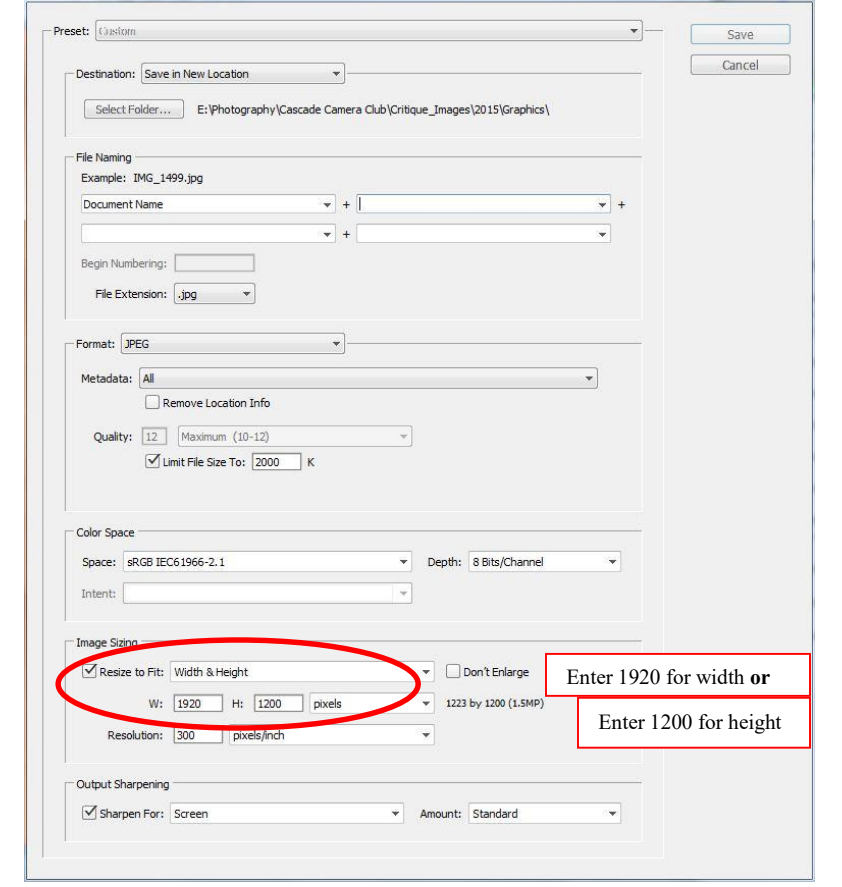

2. Left-click the "Save" button (upper right corner) when you are ready to complete the resizing. This dialog will resize the image to no more than 1920 pixels wide or 1200 pixels high when you set it up this way, keep the file size within the 1 MB limitation, and place the image where you want it.

Revised 9/19/2015